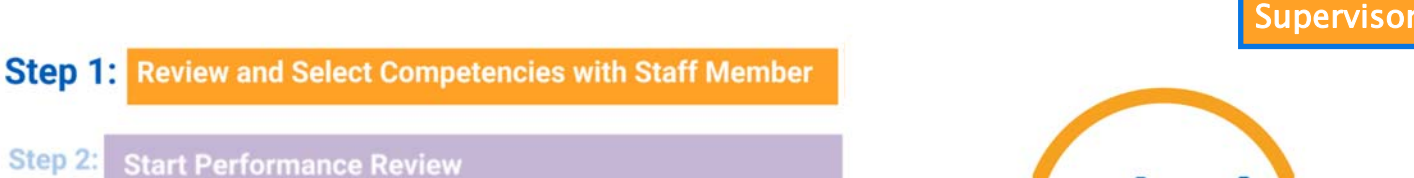

Step 1: Review and Select Competencies with Staff Member

Instructions for

workday.

@FURMAN

Completing Step 1 of

the Annual Performance

Evaluation Process

- Step 3:
- Step 4:
- Step 5: Start Performance Review (with the Option to get Feedback)
- **Step 6: Complete Manager Evaluation for Performance Review**
- Step 7:

Step 2:

**Step 8: Provide Manager Comments and Submit** 

## Purpose and Time Frame

**Purpose:** To discuss and identify the competencies on which the staff member is to be evaluated. *Ideal time frame:* Late summer—prior to September 1.

#### To Do List

- 1) Meet with direct report to review job description and last year's competencies;
- 2) Determine whether competencies should be confirmed, modified, or identified.
- 3) Complete the online competency selection form.

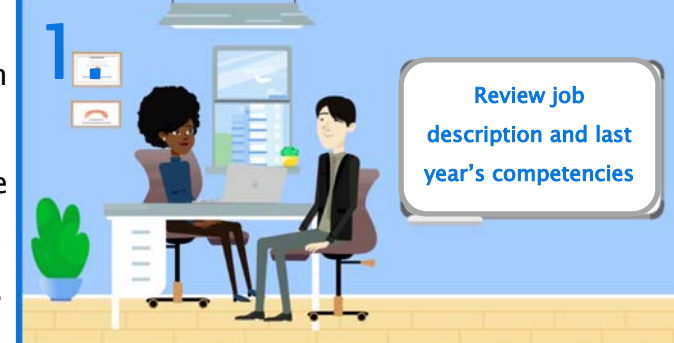

# Modify or Identify Competencies?

There are circumstances under which no competencies were applicable, no longer applicable, or not available. Are any of the four scenarios to the right applicable to your direct report(s)?

# Do Competencies Need to be Updated?

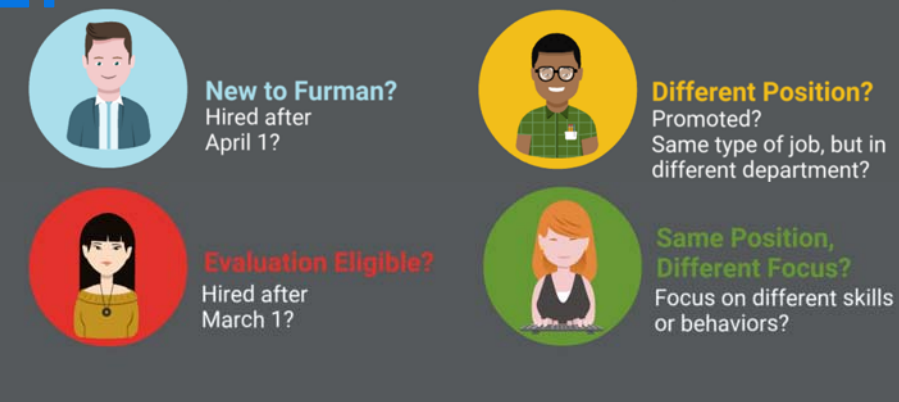

#### Once that exercise is complete, please complete the online competency selection form.

Next Page

Step 1: Review and Select Competencies with Staff Member

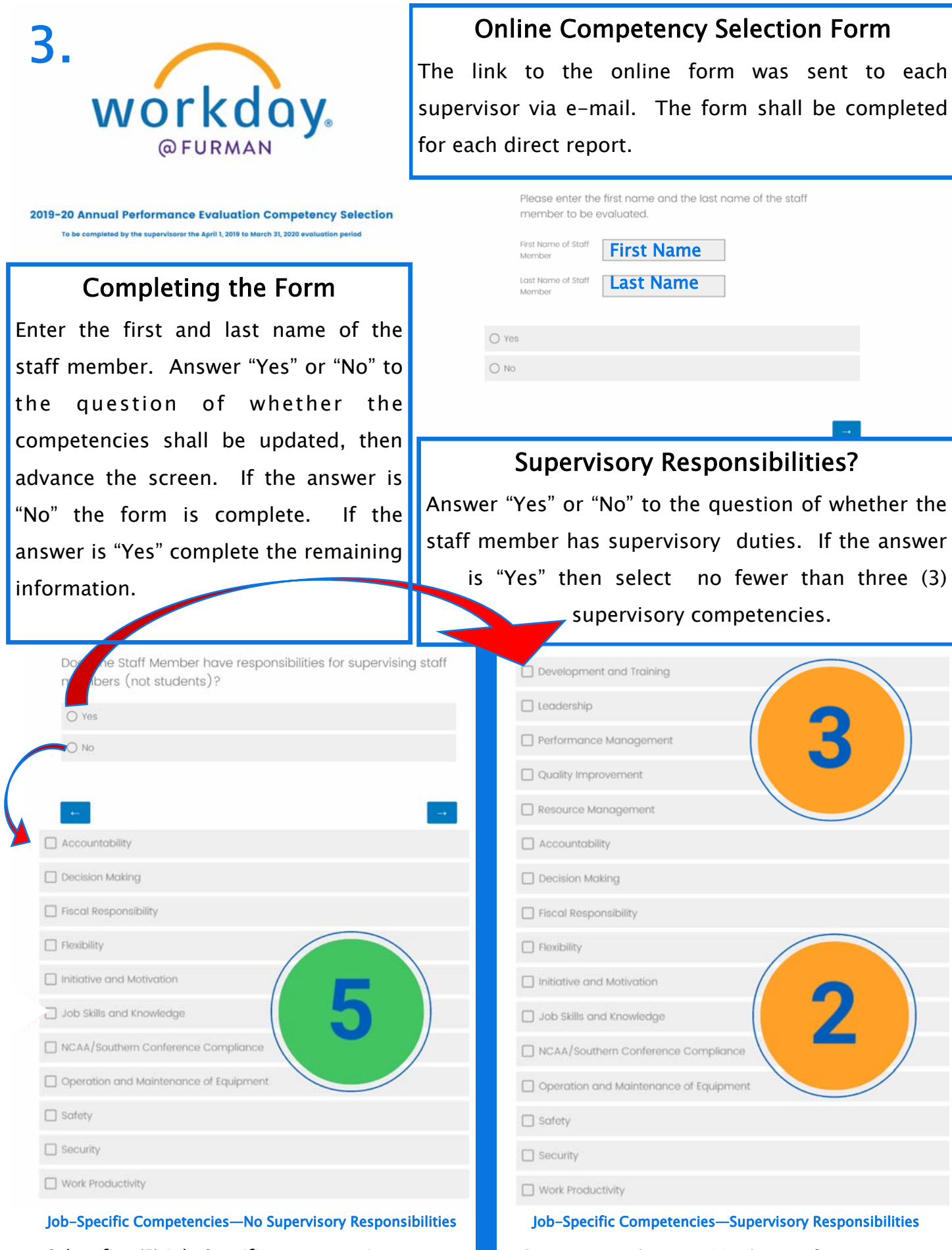

Select five (5) Job-Specific competencies. Select no more than two (2) Job-Specific competencies.

Next Page

#### Step 1: Review and Select Competencies with Staff Member

#### 11 Total Competencies

Staff members will be evaluated on the six (6) Furman Core Competencies, along with the five (5) elective competencies identified, for a

#### Authentication

Once the competencies are selected, type your name in the space provided to affirm that you are the supervisor and discussed the selected competencies with the staff member, then advance the page.

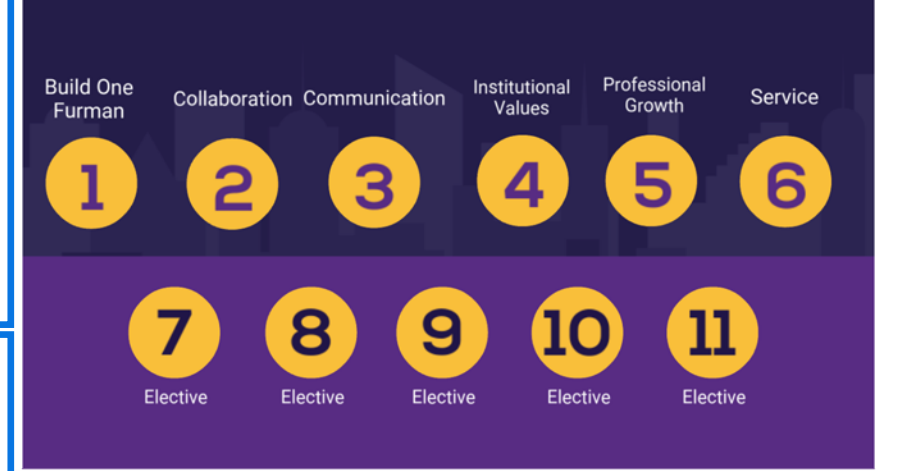

By printing your name here, you authenticate that you are the supervisor and have discussed the selection of these competencies with the above-referenced staff member.

Supervisor's Name

# What happens with the information? workdov competencies

Step 4: Set Review Content (Review Staff Member Goals)

## Questions?

If you have any questions, please send an e-mail to humanresources@furman.edu.

#### What Next?

The five (5) elective competencies will be uploaded by the Office of Human Resources in Workday into the staff member's position qualifications. The next step, Step 2: Start Performance Review, will be executed by the Office of Human Resources. Supervisors will be notified when the review has been started.

Staff members shall then complete Step 3: Set Review Content. Action next required by supervisors will be Step 4: Set Review Content (Review Staff Member Goals).

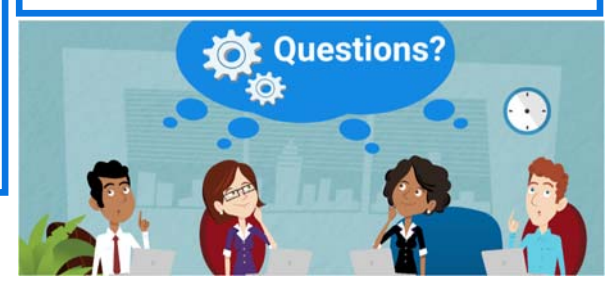